# *UZ7HO Soundcard Modem Setup Guide for UIView*

**Applicable to Modem version:**

**v045b**

# **Contents**

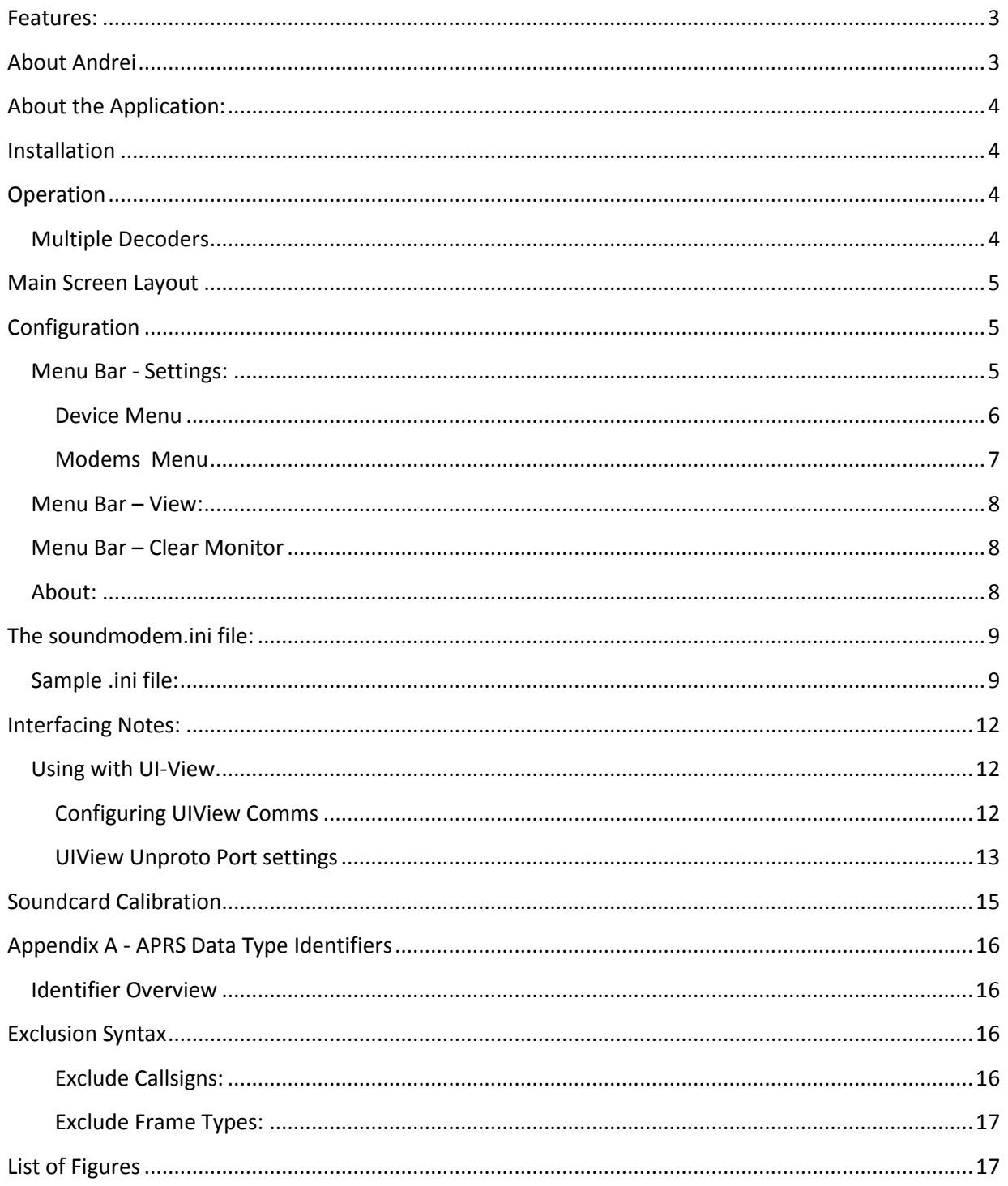

# <span id="page-2-0"></span>**Features:**

The UZ7HO's sound card modem currently has the following features:

- 1. 300, 600, 1200 or 2400 bps AX25 packet operation, configurable by port.
- 2. Supports internal Soundcards or external USB Soundcards
- 3. Runs under Windows 98, XP. Vista or Windows 7, without any need for installation.
- 4. Uses existing preinstalled device driver files for soundcards (except Win98 as there are no native soundcard drivers included in Win98, you must install the relevant drivers for your soundcard).
- 5. Emulates SV2AGW packet engine, in TCP mode and can be used as a direct replacement.
- 6. Dual Channel operation, for unconnected nets.
- 7. Supports multiple decoder pairs per channel (explanation later)
- 8. Supports Com port 1~10 or parallel ports 1~3 for PTT triggering
- 9. Supports combined or multiple PTT triggering.
- 10. Supports VOX (in the case of Signalink Modems)
- 11. Supports Single Channel Output (dual port Tx on Signalink Modems)
- 12. Supports Correction factors to accurately calibrate the soundcard for HF operation.
- 13. Menu config for basic settings
- 14. .ini file for extended options

## <span id="page-2-1"></span>**About Andrei**

The "Soundcard modem" it's attempt to develop AX.25 modem devoid of shortcomings of previous software products. When I started to work in the Packet-Radio I had a choise between hardware and software products. At that time, I have tried lot of software TNCs, but each had its own flaw. I have started with software TNCs under Baycom modem, but almost all of them work under DOS. Now is 21st century, the DOS is obsolete, as the machines where it worked. The Windows give more opportunities, but and limits some operations also. Baycom modems, what works well under DOS is cannot run under Windows. But the sound devices can solve this problem, further, we can make excellent modem on DSP basis.

After deliberation, I have made preliminary action plan and targets. First, the modem should be compatible with the developed software, best way to use TCP/IP technology for it. George Rossopoulos (SV2AGW) has developed a great API interface, what lets to use a modem, even remotely. Next, modem must have an excellent sensitivity, since been developed for HF, specially was written own L2 protocol is compatible with the modern TNCs, that includes many adaptive functions, such as "Collector of the frames" etc. Since the modem is used on HF, I have provided additional filtering transmitting signal and reduce out of band splatters by narrow filter.

Stable core of the program was written in Delphi for about 2 months. Since of May 2010, thanks to Sergei and Yuri UT1HZM RA9SJI, we started the first experiments on HF, it allowed for me to more quickly find faults. It so happened at that time I couldn't to test all by himself, the guys really helped me. Since of spriong of 2011, I began first experiments by himself on the frequency of NET14 group, I periodically ran my APRS digipeater, by reviews of the members NET14 groups, it worked excellent. In fact, the modem develops and until that time...

I very much hope that this product will find its admirers. Now the Packet-Radio is in very poor condition due to the Internet and mobile communications. Perhaps, the new program will add new users, I want to believe it.

See you in the air!

Andrei, UZ7HO

# <span id="page-3-0"></span>**About the Application:**

The software is still in beta and Andrei is churning out versions rapidly as it gets tweaked. It is has become quite stable in the last few weeks as Andrei has got to the bottom of a few Vista and Win7 bugs.

The application provides dual channel operation and dual waterfalls, so different spot frequencies can be monitored for decoding.

## <span id="page-3-1"></span>**Installation**

The application is provided as a zipped single executable, which when extracted and placed in a folder, can be run. It needs no "installation" and creates the soundmodem.ini file when the application is run for the first time. The soundmodem.ini file stores the operating parameters, to ensure the application restarts "as it was left". Any operational changes to the application are stored to the soundmodem.ini file on the fly.

## <span id="page-3-2"></span>**Operation**

To launch the soundmodem, simply double click the soundmodem.exe application from within the working folder. For ease of use, you may create a Windows shortcut in the normal way and store it on your desktop or start menu.

The application can be configured to run in single or dual channel mode. Either channel or waterfall can be disabled if not required. Disabling unused channels or waterfalls will reduce CPU load.

## <span id="page-3-3"></span>**Multiple Decoders**

By default, each channel isa configured to use a single decoder, however, the number of decoders can be increased in pairs either side of the "standard" decoder (subject to CPU "horsepower", the more enabled, the more resources used).

This allows parallel decoding of "off frequency" transmissions either side of the centre spot frequency. The default step, at the moment, is 30Hz per decoder pair and it is possible to add up to 16 additional decoders per channel (8 either side of the centre decoder, giving approx ±270Hz decoding bandwidth per channel on Rx (Similar effect to the SCS tracker modems) of strong signals. The decoder pairs are enabled in multiples of 2, i.e. one pair either side of the centre pair.

*Note: Enabling more decoders than the CPU can handle will cause instability, this will exhibit itself as random locks of the s/w, and horizontal bars in the "quiet" areas of the waterfall*.

If parallel decoding is to be used, it is better to increase the number of decoders a step at a time, to ensure reliable operation.

DCD only works on the centre decoder pair..

# <span id="page-4-0"></span>**Main Screen Layout**

|               | <b>68</b> Soundmodern             |         |                                                                                                    |            |           |                                     |        |                | <b>Horfman Mill</b> |
|---------------|-----------------------------------|---------|----------------------------------------------------------------------------------------------------|------------|-----------|-------------------------------------|--------|----------------|---------------------|
|               | Settings View Clear monitor About |         |                                                                                                    |            |           |                                     |        |                |                     |
|               |                                   |         | Disk 1200 \$ 0 DiB 1700 \$ 0 DCD freehold                                                                                                    |            |           | <b>ALLEN CHARLES IN Holdporters</b> |        |                |                     |
|               |                                   |         |                                                                                                    |            |           | a sis-Tennible and                  |        |                |                     |
|               |                                   |         | 1:Fin G70MN-14 To APU25N Via WIDE3-3 <ulf c="" len+51="" pid+f0=""> (19:42:26T)<br/>-5305 49/1/00228 84W Op: Jan. 14101.30Hz CF (UIV32)</ulf> |            |           |                                     |        |                |                     |
|               |                                   |         |                                                                                                    |            |           |                                     |        |                |                     |
|               |                                   |         |                                                                                                    |            |           |                                     |        |                |                     |
|               |                                   |         |                                                                                                    |            |           |                                     |        |                |                     |
|               |                                   |         |                                                                                                    |            |           |                                     |        |                |                     |
|               |                                   |         |                                                                                                    |            |           |                                     |        |                |                     |
|               |                                   |         |                                                                                                    |            |           |                                     |        |                |                     |
|               |                                   |         |                                                                                                    |            |           |                                     |        |                |                     |
| <b>MuCall</b> | DestCall                          | Status: | Sent pkts                                                                                                    | Sent babic | Revolutor | <b>Royd betes Royd FC</b>           | CPS TX | <b>CPS RIC</b> | Direction           |
|               |                                   |         |                                                                                                    |            |           |                                     |        |                |                     |
|               |                                   |         |                                                                                                    |            |           |                                     |        |                |                     |
|               |                                   |         |                                                                                                    |            |           |                                     |        |                |                     |
|               |                                   |         |                                                                                                    |            |           |                                     |        |                |                     |
|               |                                   |         |                                                                                                    |            |           |                                     |        |                |                     |
|               |                                   |         |                                                                                                    |            |           |                                     |        |                |                     |
|               |                                   |         |                                                                                                    |            |           |                                     |        |                |                     |
|               |                                   |         |                                                                                                    |            |           |                                     |        |                |                     |
|               |                                   |         |                                                                                                    |            |           |                                     |        |                |                     |
|               |                                   |         |                                                                                                    |            |           |                                     |        |                |                     |
|               |                                   |         | 1000                                                                                                    |            | 2000      |                                     | 300    |                |                     |
|               |                                   |         | <b>Common</b>                                                                                                    |            |           |                                     |        |                |                     |
|               |                                   |         |                                                                                                    |            |           |                                     |        |                |                     |
|               |                                   |         |                                                                                                    |            |           |                                     |        |                |                     |
|               |                                   |         |                                                                                                    |            |           |                                     |        |                |                     |
|               |                                   |         |                                                                                                    |            |           |                                     |        |                |                     |
|               |                                   |         |                                                                                                    |            |           |                                     |        |                |                     |
|               |                                   |         |                                                                                                    |            |           |                                     | 3000   |                |                     |
|               |                                   |         | 1030                                                                                                    |            | 2000      |                                     |        |                |                     |
|               |                                   |         |                                                                                                    |            | $+ - +$   |                                     |        |                |                     |
|               |                                   |         |                                                                                                    |            |           |                                     |        |                |                     |
|               | ോമി                               |         |                                                                                                    |            |           |                                     |        |                |                     |

**Figure 1 The Main Screen**

<span id="page-4-3"></span>In [Figure 1](#page-4-3) above, the window is split into 5 layers:

1. Menu Bar

Provides access to configuration and settings

- 2. Decoder Status: Current decoder centre frequencies, DCD indicators, Hold Pointer (Decoder Frequency slider lock) and DCD threshold (It should not be necessary to adjust the DCD threshold).
- 3. Monitor Window

Shows Tx packets and Decoded Rx frames. Each displayed frame is prefixed with the applicable port number

- 4. Status Window (This only works on connected nets)
- 5. Waterfalls

Channel 1 at the top, Channel 2 below. (The window above shows packets received. The green/yellow area is the spectrum in use (I use a narrow packet filter on my TS2K, so hence the full spectrum is not shown). Data is shown as red.

Once run, the application creates a .ini in the same folder, which allows some tweaking of the settings. However, the basic default settings that are created will serve most people and the settings menu provides access to the general settings to configure the application.

# <span id="page-4-1"></span>**Configuration**

#### <span id="page-4-2"></span>**Menu Bar - Settings:**

The Settings Menu provides access to the following:

1. Output volume\* sets the Tx output (mic)level . As with any packet mode, adjust for minimum ALC deflection

- 2. Input Volume\* Adjust for moderate density of monochrome waterfall. If using colour waterfalls, you should set for green with some yellow patterning in receive state and red when data is detected.
- 3. Devices
- 4. Modems

\*These don't do anything if the sound card doesn't support them (as in the case of the Signalink USB, where levels are set by front panel potentiometers)

#### <span id="page-5-0"></span>**Device Menu**

The Devices menu offers the following:

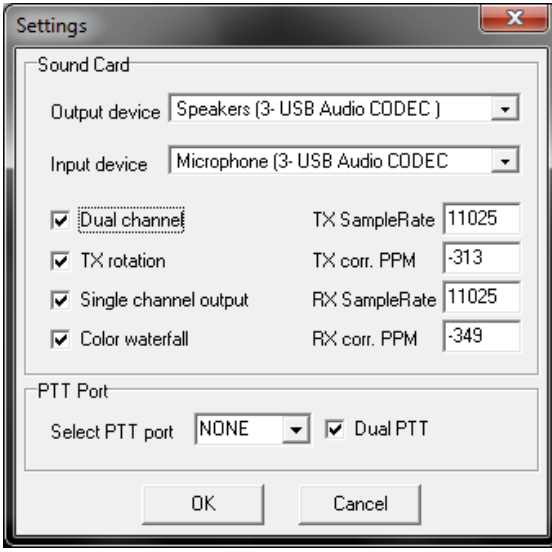

**Figure 2 The Settings Menu**

<span id="page-5-1"></span>*Input/Output Devices* - Select the appropriate I/O device from the drop down list to use the relevant soundcard as a modem. In Windows Vista/7 these can be separate to the default sound card.

*Dual channel* - Select if two port operation is required.

*Sampling rates-* this sets the sampling rate of signals and these may be left at their defaults for 300, 600, 1200 and 2400 bps operation. If 11025 is not supported try 12000 instead. The sampling rates are limited to a range of 10KHz to 13KHz To ensure correct operation of the SCM. It is possible to amend these values to calibrated values for your soundcard. See *[Soundcard Calibration](#page-14-0) Tx Rotation* – this prohibits the sending of multiple transmissions on the same channel (i.e both ports transmitting together), and forces packets to be sent sequentially. This is mostly for older soundcards or when using Single Channel output. Enable this option when using *Single channel output.*

*Single channel output* – this is used when the souncard in use only supports mono output to the transceiver, it will force the transmitted audio for either port to use the left audio channel. Use this to enable full dual channel Tx with Signalink type modems.

*Color Waterfall* – check this box for a color waterfall display.

*PTT Port* – sets the serial or parallel port to be used for PTT switching.

If using serial ports, RTS is used for Channel 1, DTR is used for Channel 2

If using parallel ports, Pins 2 & 3 are used for Channel 1 and 8 & 9 are used for Channel 2.

If using a modem that supports VOX (e.g. Signalink USB), then this should be set to none to avoid any conflicts.

*Dual PTT* – this option sets dual channel PTT operation from the COM or LPT port. Each port will operate its "TX pin" independently. This allows a full stereo soundcard to operate two different transceivers independently of each other. If you are using a single transceiver with a single PTT line, you can leave this box unchecked and sending data on either port will cause the transceiver to transmit. (A good example of this is using one HF transceiver to transmit/receive 300bps and 1200bps data within the same pass band)

#### <span id="page-6-0"></span>**Modems Menu**

The Modems Menu offers the following:

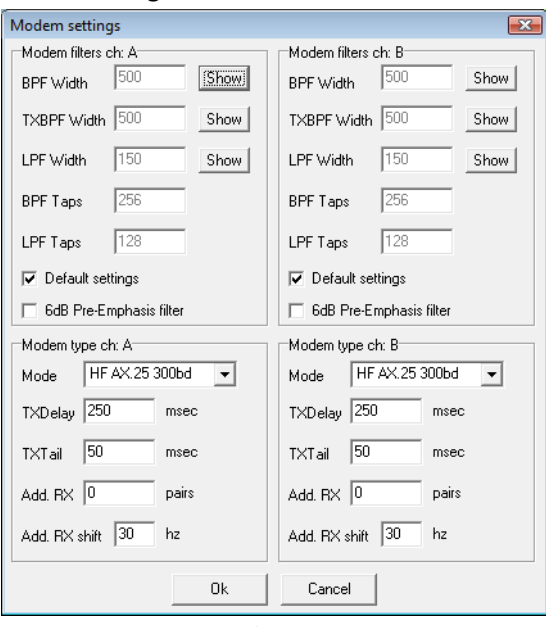

**Figure 3 Modem Settings**

<span id="page-6-1"></span>Each modem can be configured individually and quickly from this window. To change any feature from default, uncheck the box first.

Feature definitions are as follows :

*I.* BPF Width\*

This sets the width of the receive Bandpass filter in Hertz

*II.* TXBPF Width\*

This sets the width of the transmit Bandpass filter in Hertz

*III.* LPF Width\*

This sets the post detector bit stream filter, (Always AFSK Baud rate/2).

*IV.* BPF Taps

Band Pass Filter quality – increase/decrease in steps of 2. Increasing this will increase CPU load but improve Q of filter. If this is reduced, the BPF value should also be reduced.

*V.* LPF Taps

Post detector bit stream filter quality – increase/decrease steps of 2. Increasing this will increase CPU load but improve Q of filter.

*VI.* 6dB Pre-Emphasis filter

This is a receive high pass filter that applies 6dB gain per octave to the high frequncies, to compensate for receivers that do not have a flat passband.

- *VII.* Modem Type This sets the modem type (300bd, 600bd, 1200bd or 2400bd).
- *VIII.* TXDelay

Sets the length of the lead in tones before the main packet of data is sent, defaults should be ok, but can be fined tuned to allow for radios that have a longer or shorter delay in switching to Tx.

*IX.* TXTail

Sets the hold time after the packet is sent before the radio switches back to receive. The default value for this should be ok.

*X.* Add. Rx

Additional decoder pairs that are added either side of the initial decoder. 0 = No additional pairs. 1= 1 additional pair (3 decoders total). A maximum of 8 additional decoder pairs can be added bringing the total to 17 per channel. *Use this with caution – as it is very processor intensive.*

*XI.* Add. Rx Shift

This sets the shift from the adjacent "inner" decoder pair centre frequency for each additional decoder pair enabled and is configured per channel.

*XII.* Show Buttons

These give an indication of the current width and Q of the filters. Note that you have to click "OK" to save changes you have made, close and reopen the modem window and then click "Show" before you can see any changes you have made.

These settings are automatically set to their optimal settings for the baud rate if the "defaults" box is checked

## <span id="page-7-0"></span>**Menu Bar – View:**

This allows monitoring windows, status windows, status table and waterfalls to be toggled on or off. By default, all are on.

## <span id="page-7-1"></span>**Menu Bar – Clear Monitor**

This clears the monitor window of received and transmitted data.

#### <span id="page-7-2"></span>**About:**

<span id="page-7-3"></span>General "About" details – this shows the version number of the s/w

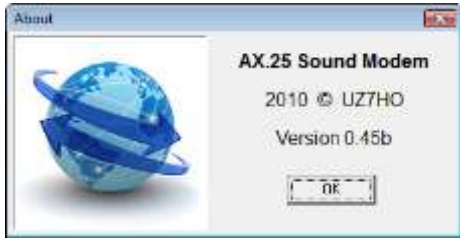

**Figure 4 The About Window**

# <span id="page-8-0"></span>**The soundmodem.ini file:**

This is created when the application is run for the first time.

A sample ini file is below, with explanations in red.

ini file notes:

- 1 Set from Devices drop down window
- $\overline{2}$ Set in Modems drop down window
- 3 These items only appear *if* default boxes are unchecked and changes to the modem configurations have been saved.
- 4 Enabled or disabled in the View window
- 5 Amended in the main window

Note that some of the settings apply for "connected" communications, which for APRS (being an unconnected net) do not apply.

*N.B. If you need to amend any settings in the soundmodem.ini file, you must close the soundmodem application before editing the .ini file, as the application reads the file at start up only.*

### <span id="page-8-1"></span>**Sample .ini file:**

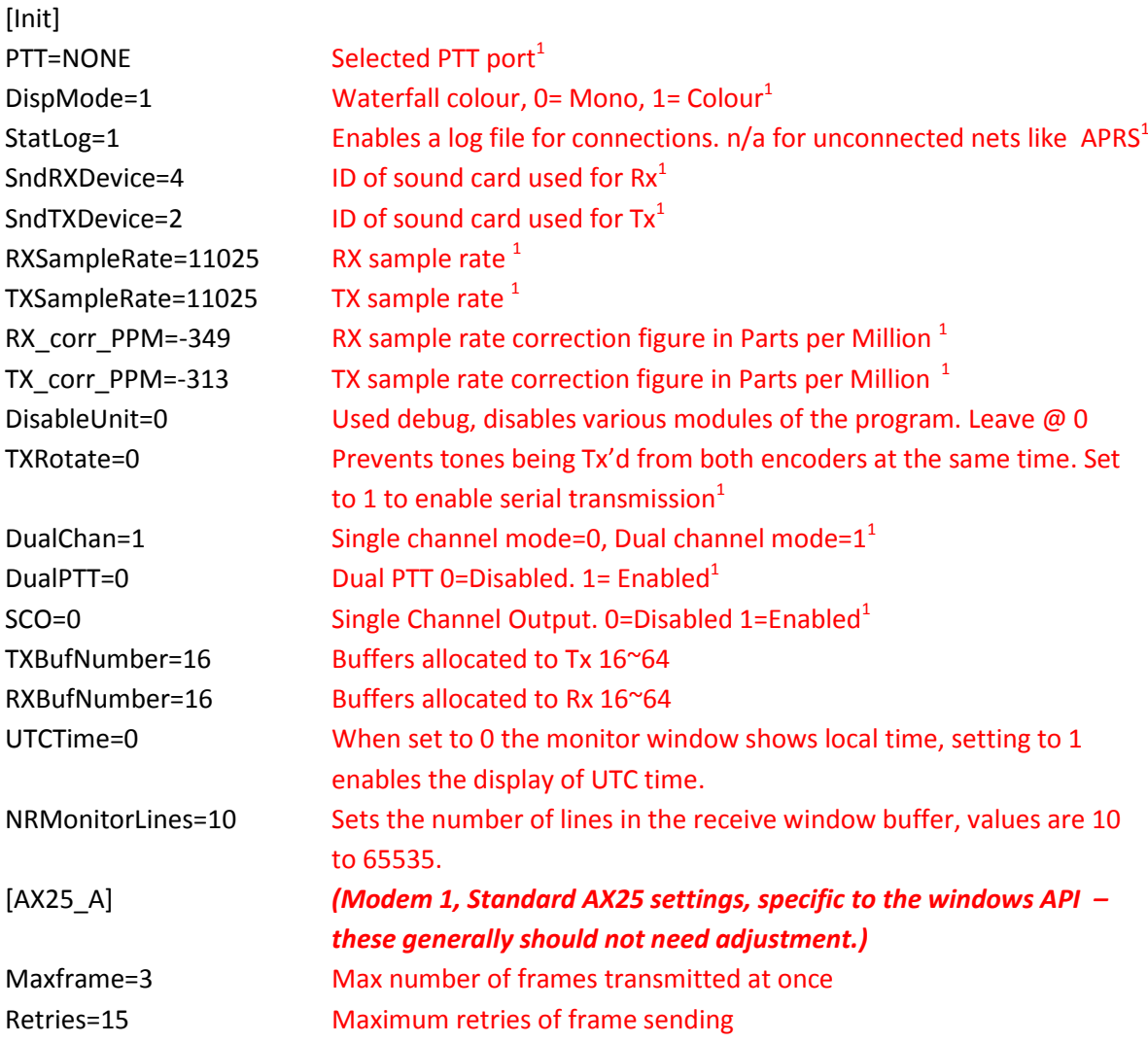

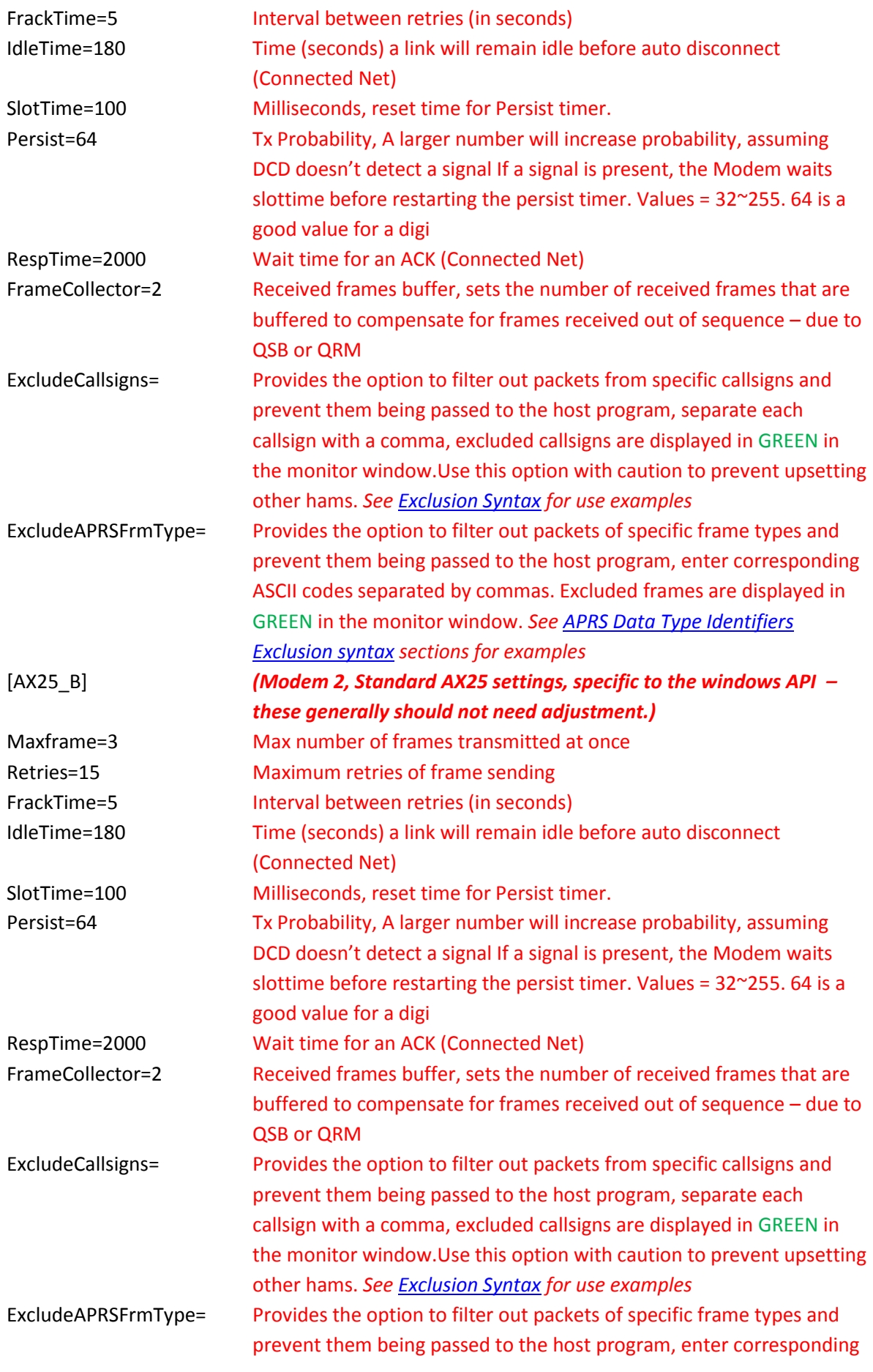

## ASCII codes separated by commas. Excluded frames are displayed in GREEN in the monitor window. *See [APRS Data Type Identifiers](#page-15-0) [Exclusion syntax](#page-15-2) sections for examples*

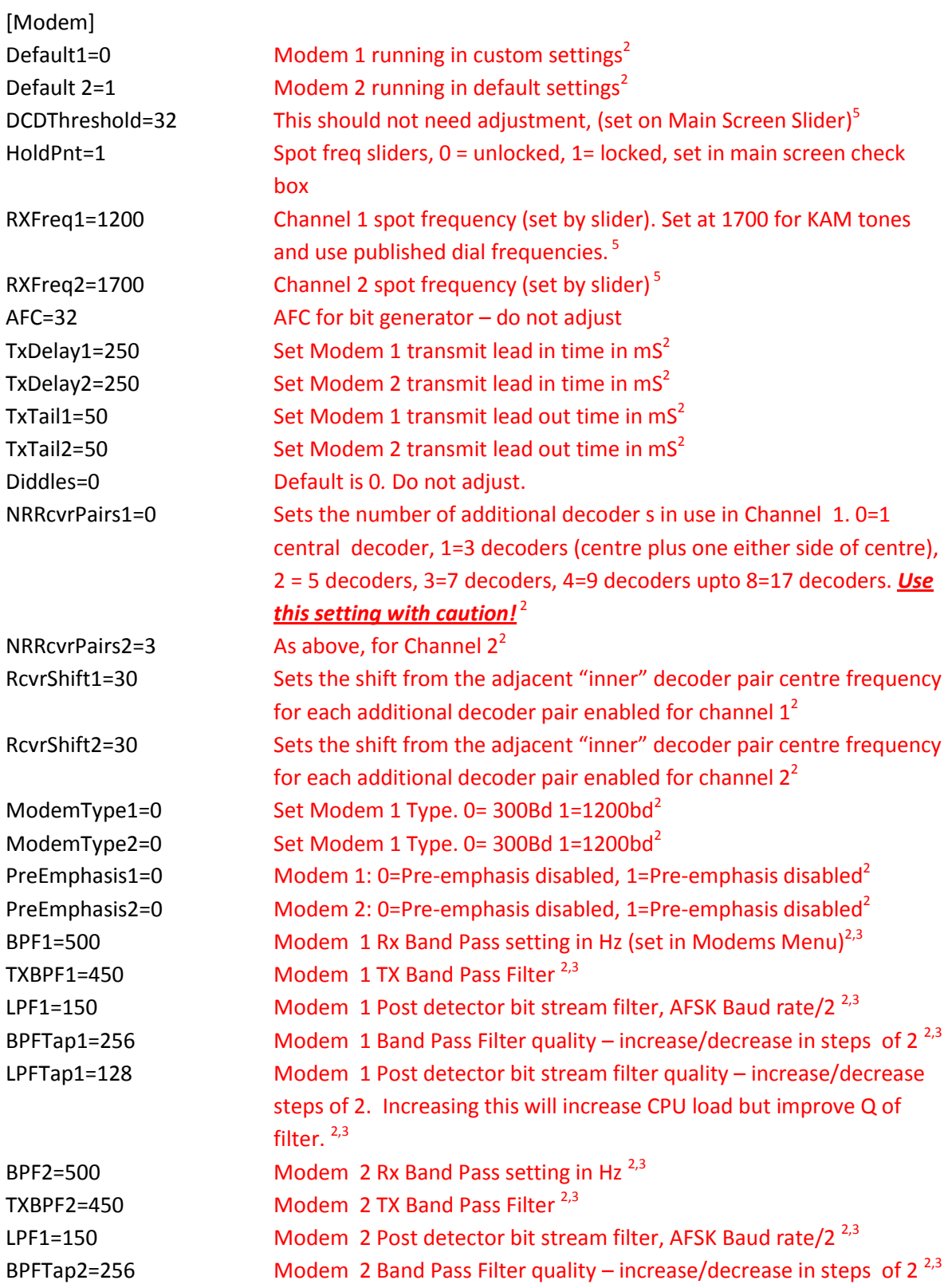

![](_page_11_Picture_134.jpeg)

## <span id="page-11-0"></span>**Interfacing Notes:**

The Sound card modem supports Host or Kiss (The AGW API defines this as RAW) TCP connections. In RAW/KISS mode BPQ or UIView are easily supported and will support dual channel operation. Applications that use Host mode to connect to the Soundcard Modem will only be provided with a single channel.

The Soundcard Modem not does support the Direct Data Extension (DDE) mode used by Winpack.

#### <span id="page-11-1"></span>**Using with UI-View.**

Configuration is simple. Run the Soundcard modem on a PC connected to the appropriate soundcard and radio and configure the UIView comms set up as below.

#### <span id="page-11-2"></span>**Configuring UIView Comms**

Configure UIView Comms set up to use AGW Host mode:

![](_page_12_Picture_0.jpeg)

**Figure 5 UIView Comms Setup**

<span id="page-12-1"></span>If you are using the UZ7HO sound card modem in the same PC as you are running UIView, then the host machine should be set to "localhost", as I run UIView in a Virtual Machine on an Windows 7 host, UIView is directed to the IP address of the Host to pick up the SCM TCP traffic. No password is required. Ensure that the Port in UIView also matches the Port= setting in soundmodem.ini file, otherwise no traffic will flow.

#### <span id="page-12-0"></span>**UIView Unproto Port settings**

Ensure that the correct Unproto port is set in UIView for transmission, Refer to [Figure 6](#page-13-0) below:

![](_page_13_Picture_42.jpeg)

**Figure 6 UIView Unproto Port Confiuration**

<span id="page-13-0"></span>UIView Unproto Port 1 = Channel 1 on the Soundcard Modem, UIView Unproto Port 2 = Channel 2 on the Soundcard Modem.

If you require beacons to go out on both ports, then you would enter 1,2 in the Unproto Port Box. However, if you choose to do this, and you are operating both ports on the same transceiver (and band) then it is advisable to increase the Beacon delay in UIVIew's Miscellaneous settings to avoid your Port 2 beacon packet colliding with a digipeated copy of your Port 1 beacon packet. A sensible recommendation for delay is around 10 seconds. Se[e Figure 7](#page-14-1) below.

![](_page_14_Picture_0.jpeg)

**Figure 7 UIView Beacon Delay**

<span id="page-14-1"></span>*If in doubt, refer to the AGW help files within UIView, as this provides all the necessary set up information.*

# <span id="page-14-0"></span>**Soundcard Calibration**

![](_page_14_Picture_4.jpeg)

**Figure 8 CheckSR.exe Application**

<span id="page-14-2"></span>If you wish to calibrate your sound card, you can use the NBEMS/FLDIGI calibration utility, CheckSR.exe (above) which can be downloaded from:

[http://www.pa-sitrep.com/NBEMS/fldigi\\_calibration.htm](http://www.pa-sitrep.com/NBEMS/fldigi_calibration.htm)

Follow the instructions on the linked page to find the delta values in ppm.

Once the stable values are obtained, enter the "Input" value under the Rx corr. PPM box in the Settings Window, as shown in *Figure 2 [The Settings Menu](#page-5-1)*. The "Output" value should be entered in the Tx corr. PPM box. Remember the "-" if you have a negative value.

![](_page_15_Picture_380.jpeg)

# <span id="page-15-0"></span>**Appendix A - APRS Data Type Identifiers**

## <span id="page-15-1"></span>**Identifier Overview**

The APRS Data Type Identifier is the first character in the second line of the transmitted frame. In the example below it is ":" indicating a message. So identify the character in the offending frame and use the table above to ascertain the ASCII code to be inserted in the filter. The green entries are added notes.

07:34:13T MB7UXN-14>APU25N,WIDE2-2 <UI C Len=33>: :K1CKK-14 :This is a test msg{47

# <span id="page-15-2"></span>**Exclusion Syntax**

<span id="page-15-3"></span>**Exclude Callsigns:** ExcludeCallsigns=TCPIP,IGATE,G9XYZ

### <span id="page-16-0"></span>**Exclude Frame Types:**

ExcludeAPRSFrmType=59,125 In this example, "Objects" and "I-Gated" traffic would be excluded from being passed to the Host Program

# <span id="page-16-1"></span>**List of Figures**

![](_page_16_Picture_64.jpeg)